# XY3605 manual

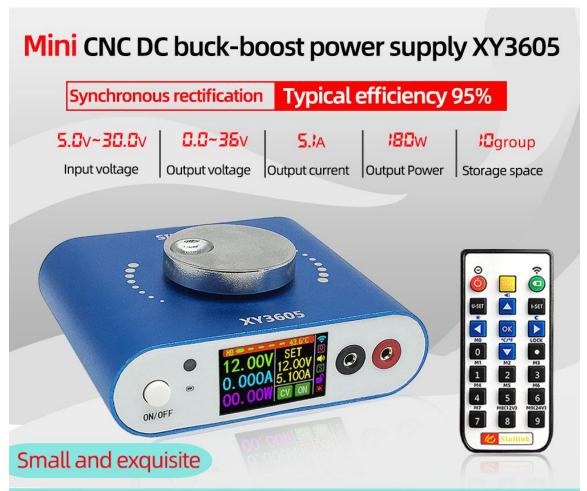

Standard configuration (XY3605): minimalist operation + remote control digital keyboard control

High configuration (XY3605-W): mobile phone APP+PC host computer/LAN real-time communication/external network control and viewing.

## CNC DC buck-boost power supply

Aluminum alloy CNC shell, compact size, synchronous rectification, typical efficiency 95%

Minimal operation + remote control numeric keyboard input, efficient and fast!

Adopting a 1.14-inch high-resolution LCD screen with a full viewing angle, you can see clear, delicate and natural images no matter which angle you look at!

5.0v~30.0v

0.0~35v

5.1A

**I**group

Input voltage

Output voltage Output current Output Power Storage space

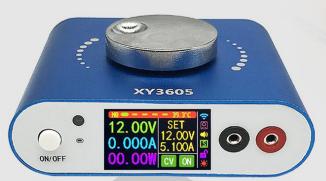

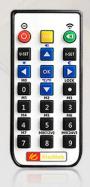

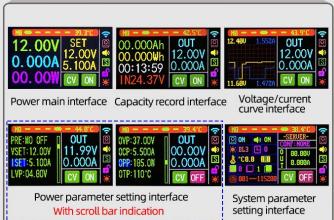

### Product parameter DC5.0~30V (Ultimate low Input voltage: voltage 4.5V, extreme high voltage 35V) Output voltage: DC0.0V~36V Output current: 0.000A~5.100A Output Power: 180W MAX 10A 0.01V 0.001A ±0.4%+1个 byte ±0.5%+3个 byte 0-999999AH Capacity: Energy: 0-999999WH Time: 0-1000 huors

### Has a nearly perfect protection mechanism:

Hardware protection: Input anti-reverse connection protection, output short-circuit protection, short connection will not burn. Software protection:过Overvoltage protection (OVP), over current protection (OCP), over power protection (OPP), over temperature protection (OTP), input under voltage protection (LVP).

**Note:** Full-load output power supply requirements: input power supply Optional 20V~30V, power above 200W.

The lower the input voltage, the smaller the output power. When the output voltage is lower than 2V, the output current should be reduced.

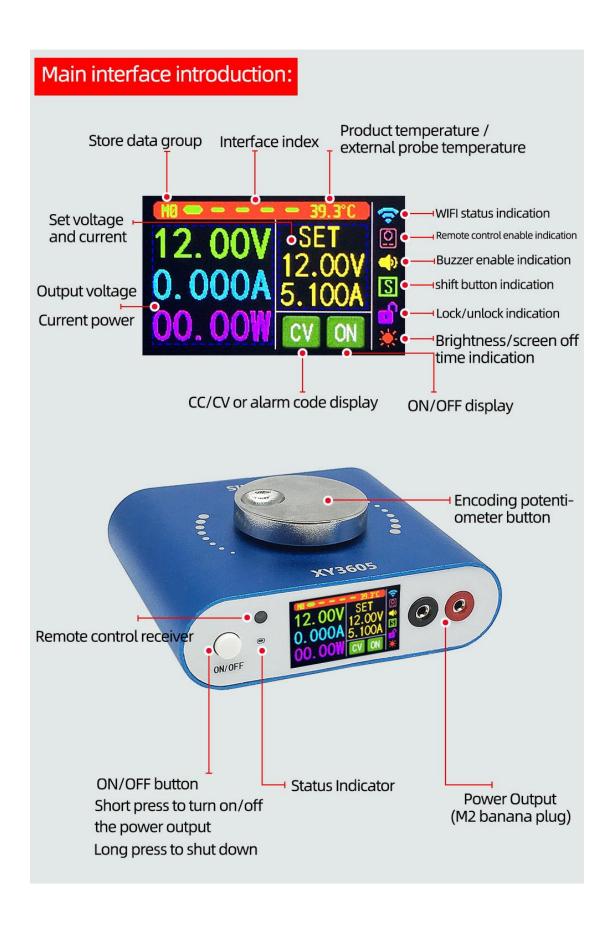

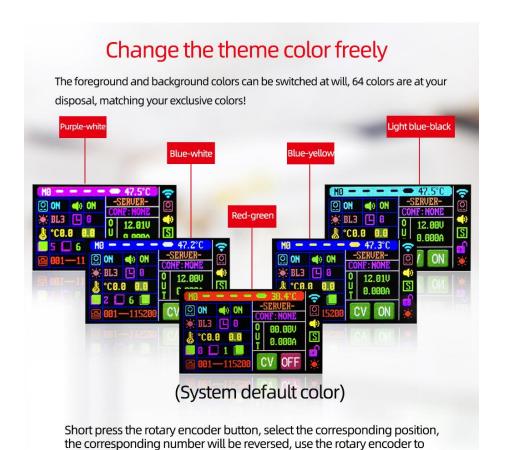

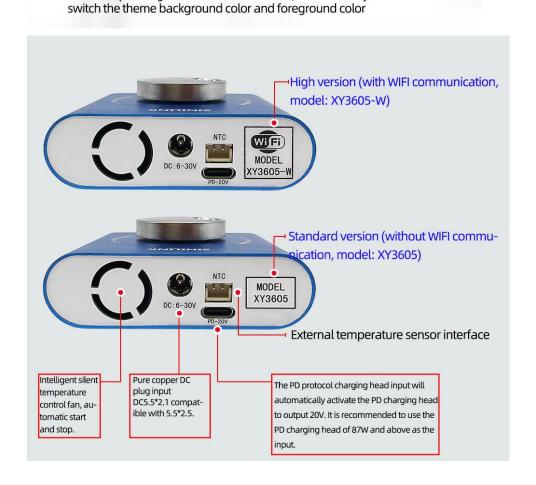

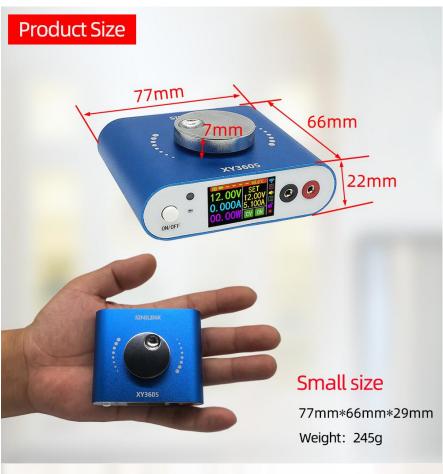

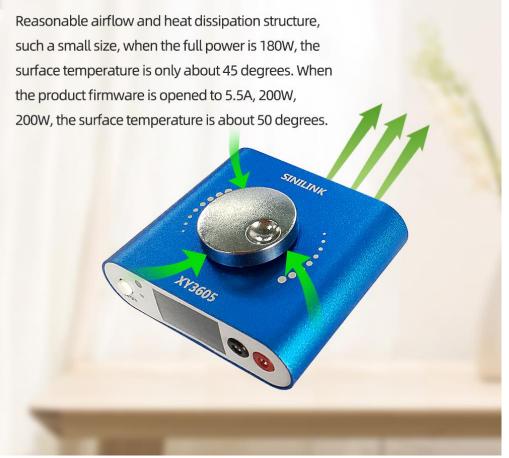

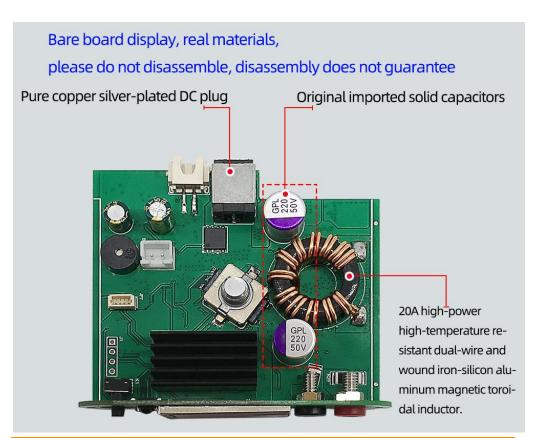

Free high-quality power cord and 1 meter long NTC temperature sensor

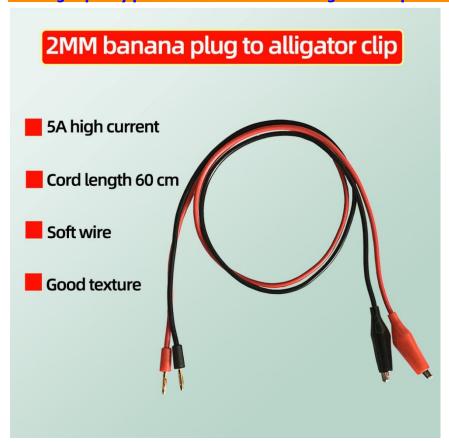

# CNC power supply enters the era of remote control and digital keyboard control Silicone buttons Silicone buttons Numeric keypad Full functioning

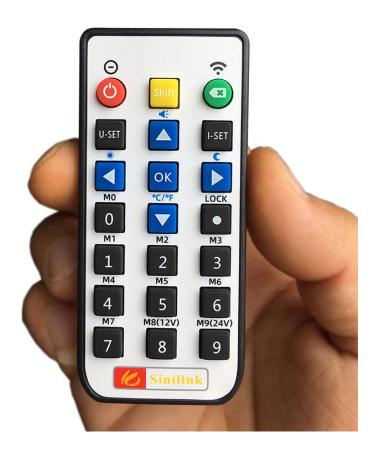

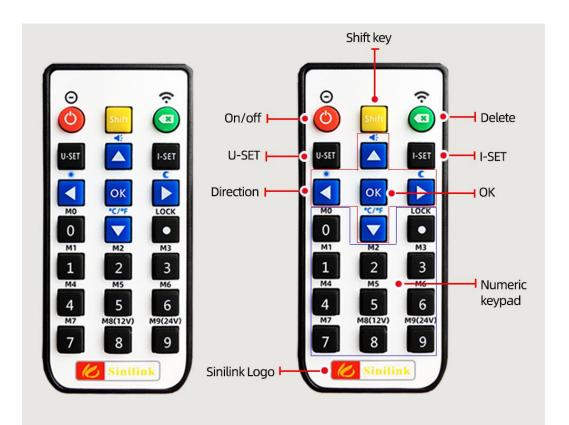

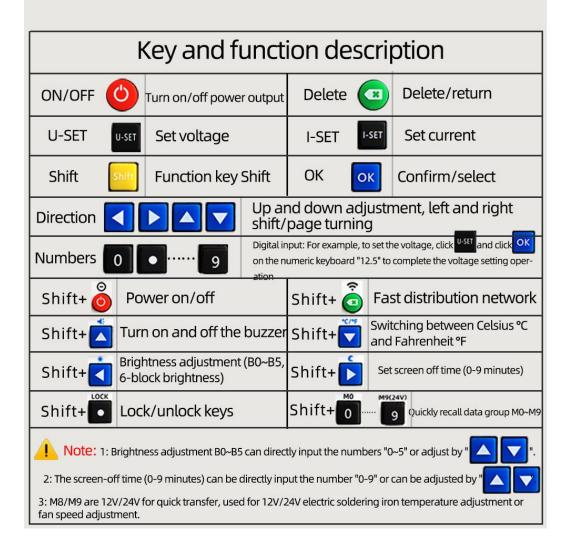

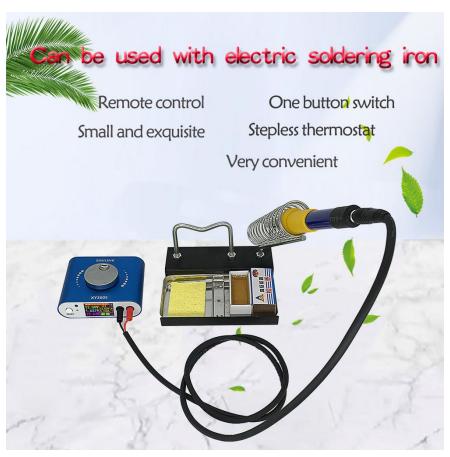

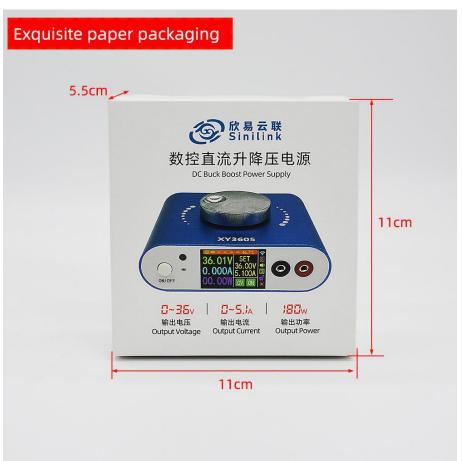

# Introduction of high version XY3605-W

The product is connected to the Internet through the router 2.4G wifi, the internal network is directly transparent, real-time communication, and there is an external network server, so as long as the network status is connected, and the distance is unlimited, you can control and view data anytime and anywhere.

APP download address:

For foreign customers, please download from Google Market, search for 'sinilink' to download

Computer client software download address:

http://www.sinilink.com/download/tools/Sinilink-Setup.exe

APP interface can add multiple devices, support Android system and IOS system.

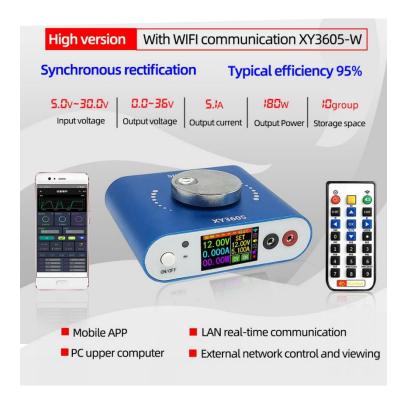

### Mobile APP interface

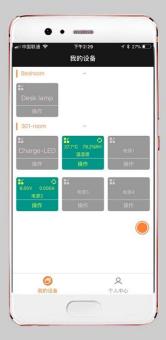

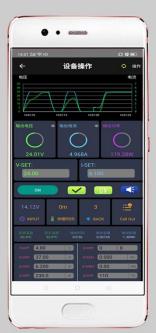

### Computer client interface

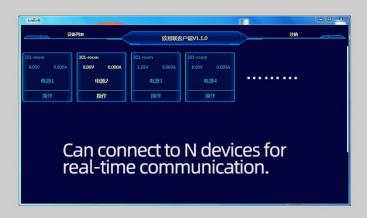

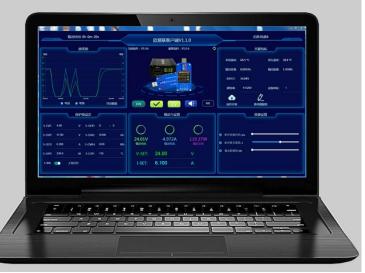

### Sinilink power system communication diagram

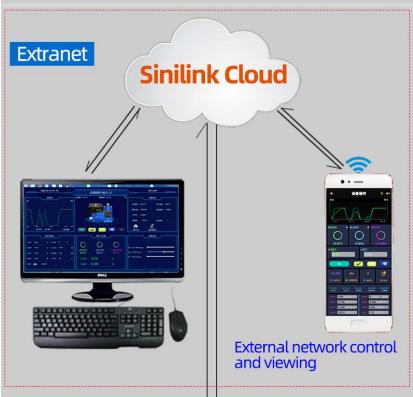

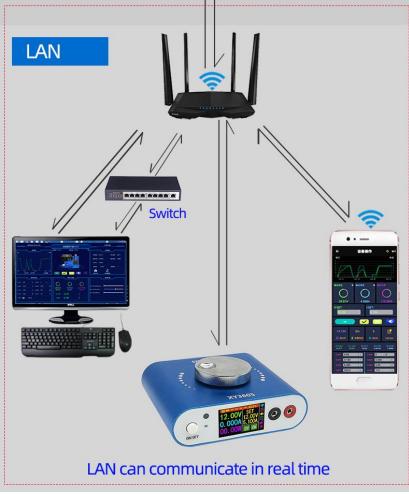

# WIFI module for CNC power supply Industry milestones

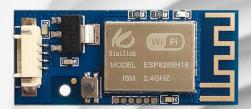

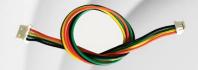

- Mobile APP
- PC upper computer
- LAN real-time communication
- External network control and viewing
- Support multi-machine communication
- Support Tmall Genie, Baidu Voice, Xiao Ai voice control switch
- Open source design

### **Detailed interface and key functions:**

Short press the 'ON/OFF' button to turn on and off the power output,

long press the 'ON/OFF' button for 2 seconds, the screen rotates

and can be rotated 360° in four directions.

Rotary encoder potentiometer to realize fast page turning.

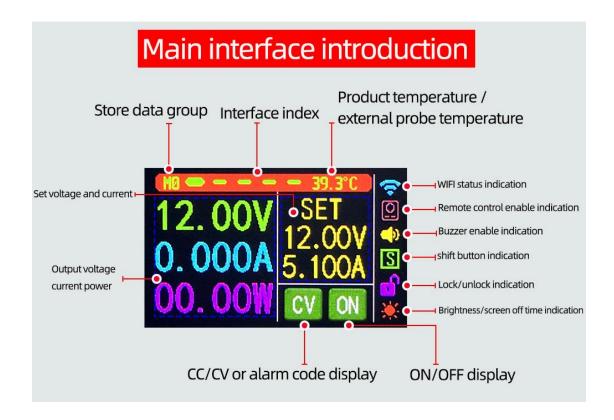

Short press the code potentiometer button to activate the parameter (voltage/current) to be set;

Switch between full selection and bit selection by short pressing the code potentiometer button;

After selecting all, all will be displayed in reverse blue, and the set voltage/set current can be switched through the rotary encoder;

After the bit is selected, the corresponding bit will be displayed in reverse blue, and the parameters can be set through the rotary encoder;

After the setting is completed, long press the code potentiometer button for 2 seconds or no button operation for more than 6 seconds will automatically exit the setting;

All parameters are automatically saved after exit.

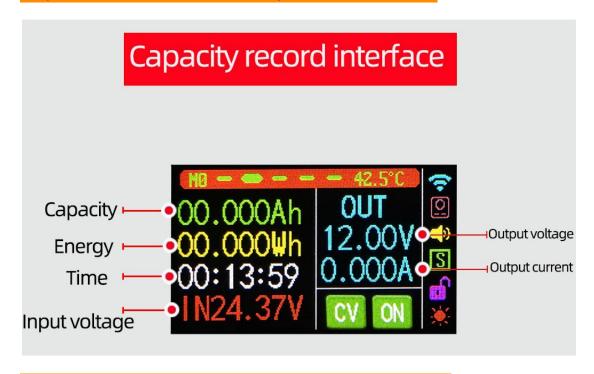

Short press the coding potentiometer button, select

all'capacity/energy/time', and the corresponding ones will be

displayed in reverse blue after all selections. Use the rotary encoder

to switch the parameter to be cleared. After selecting, short press

the coding potentiometer button, Clear the corresponding

parameter; after selecting, long press the code potentiometer

button for 2 seconds or no button operation for more than 6

seconds, it will automatically exit.

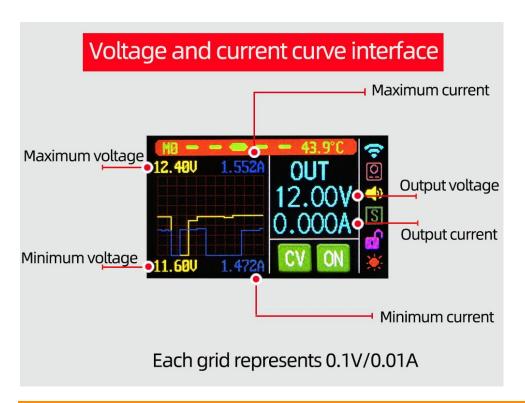

Short press the code potentiometer button to pause/start curve

writing

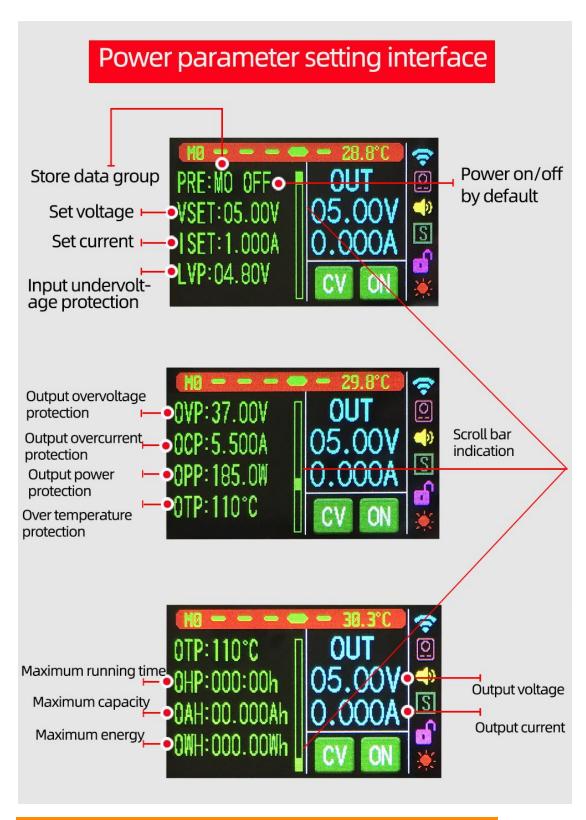

Short press the code potentiometer button to activate the

parameter to be set;

Switch the parameter name and position selection by short pressing

the key of the code potentiometer;

After selecting the parameter name, the parameter name will be displayed in reverse blue, and the parameter to be set can be switched by rotating the encoder potentiometer;

After the bit is selected, the corresponding bit will be displayed in reverse blue, and the parameters can be set through the rotary encoder;

After the setting is completed, long press the code potentiometer button for 2 seconds or no button operation for more than 6 seconds will automatically exit the setting;

All parameters are automatically saved after exit.

### Data group function description:

You can save a total of 10 data groups M0-M9, and the default is saved to data group M0. Press and hold the code potentiometer button for 2 seconds on any interface to quickly call up the M1/M2 data group. The current data group serial number will be displayed at the interface index. :

In the power supply parameter setting interface, after selecting the data group, rotate the encoder potentiometer to adjust the corresponding data group;

After the parameter modification in the data group is completed, the

corresponding parameters will be stored in the current data group by default.

Note: The power output is turned off by default after switching the data group;

Set voltage U-SET: 0-36.00V;

Set current I-SET: 0-5.5A;

Input undervoltage protection LVP default: 4.0V, can be set by

yourself;

Output overvoltage protection OVP default: 37V, can be set by

yourself;

Output overcurrent protection OCP default: 5.6A, can be set by

yourself;

Output over power protection OPP default: 205W, can be set by

yourself;

Maximum operating time OHP: When the parameter is not set to 0,

turn on this function, when it runs to the set time, the power supply

will automatically turn off the output;

Maximum capacity OAH: When the parameter is not 0, turn on this

function, and when the capacity reaches the set parameter, the

power will automatically turn off the output;

Maximum energy OWH: When the parameter is not 0, turn on this

function, when the energy reaches the set parameter, the power will automatically turn off the output;

OHP/OAH/OWH function, can well realize timing/quantitative power supply.

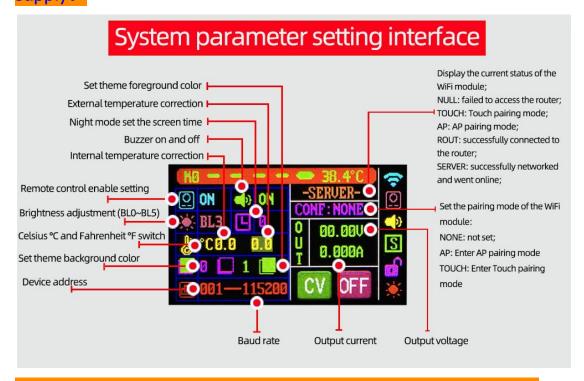

Short press the code potentiometer button to select/switch the

parameter to be set. After selecting, the parameter will be reversed

and set the parameter through the rotary encoder;

After the setting is completed, long press the code potentiometer

button for 2 seconds or no button operation for more than 6

seconds will automatically exit the setting;

All parameters are automatically saved after exit.

### Product networking steps:

In the distribution network interface, first select touch pairing mode for pairing. If pairing

fails, please select AP pairing mode for pairing.

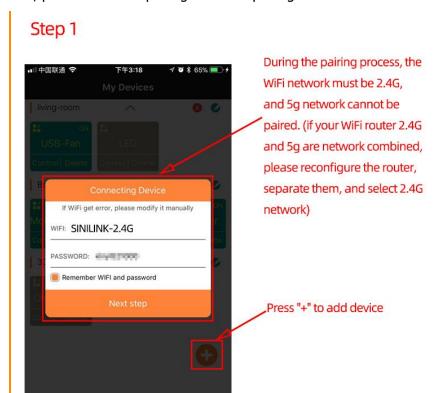

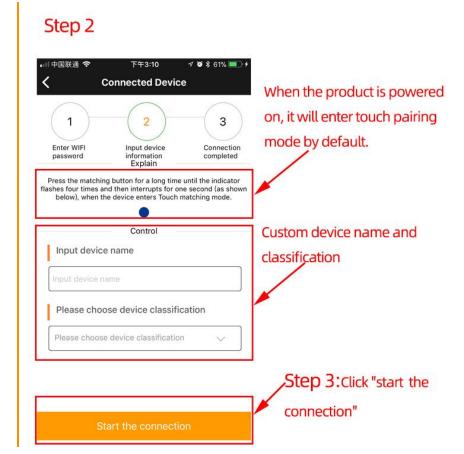